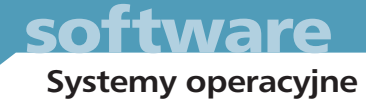

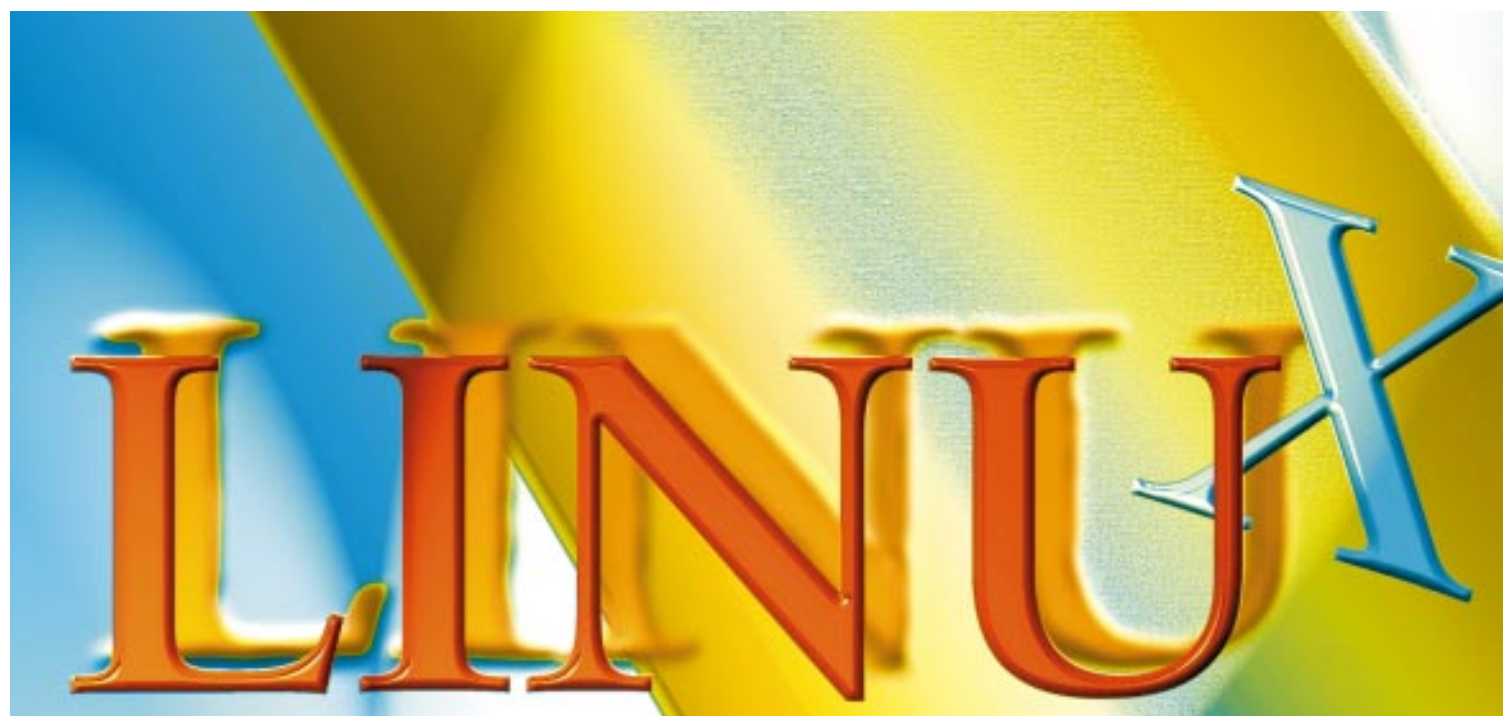

# Instalujemy Linuxa

System Linux stał się poważną konkurencją zarówno dla komercyjnych wersji Unixa, jak i dla samego Windows. Przedstawiamy szczegółową instrukcję, która pozwoli nam zainstalować ten system na własnym komputerze.

kwietnia 1997 roku Linux opuścił Ziemię na pokładzie promu kosmicznego Columbia (lot STS-83). System (dokładnie tzw. Debian-Distribution) zainstalowano na miniaturowym komputerze 486 (100 MHz, 16 MB RAM), który miał zostać wykorzystany do eksperymentu naukowego. Zalety Linuxa doceniono również w ekstremalnych "nieziemskich" warunkach.

Unixowe systemy operacyjne, do których zalicza się Linux, są już standardowo najlepiej przystosowane do pracy w sieciach Inter-i intranet, gdyż wykorzystują one protokół TCP/IP jako podstawowy. Linux posiada wiele zalet, które zapewniają mu przewagę nad innymi systemami operacvinymi:

- Różne firmy software'owe oraz indywidualni programiści konstruują przy użyciu jądra Linuxa, licznych programów narzędziowych i aplikacji tzw. dystrybucje (Distributions). W skład każdej takiej wersji systemu wchodzi zawsze program instalacyjny, który pomaga użytkownikowi w szybkim zainstalowaniu Linuxa na danym komputerze.
- Sprzętowe wymagania Linuxa są niezbyt wygórowane. Odpowiedni komfort pracy zapewnia już komputer 486 dysponujący 8 lub 16 megabajtami RAM. Linux może także współpracować

z innymi typami procesorów, ale w tym przypadku jego instalacja wymaga czasami wielu skomplikowanych zabiegów.

- ▶ W sieci heterogenicznej Linux spisuje się znakomicie nie tylko jako klient, lecz również jako serwer.
- Linux, podobnie jak każdy inny Unix, ze względu na swoją modularną budowę oferuje elastyczną platformę projektowa. Duży zestaw niewielkich programów narzędziowych dysponujących licznymi parametrami umożliwia realizację nawet najbardziej wymyślnych zadań. Każdy, kto choć raz próbował w Windows zautomatyzować bardziej złożone operacje, z pewnością pokocha system Linux.
- Linux jest w pełni wielozadaniowym i wielodostępnym systemem operacyjnym, który dysponuje modułem administrowania użytkownikami oraz mechanizmami zabezpieczania danych.
- Charakterystyczny dla Linuxa menedżer startowy LILO pozwala na umieszczenie na tym samym pececie także i innych systemów operacyjnych. System może ponadto odwoływać się do dyskietek i partycji dysków twardych należących do innych systemów. Dostępny jest również dosowy emulator DOSEMU, za pośrednictwem którego można pod Linuxem uruchamiać programy DOS-a (oczywiście w trybie wielozadaniowym).

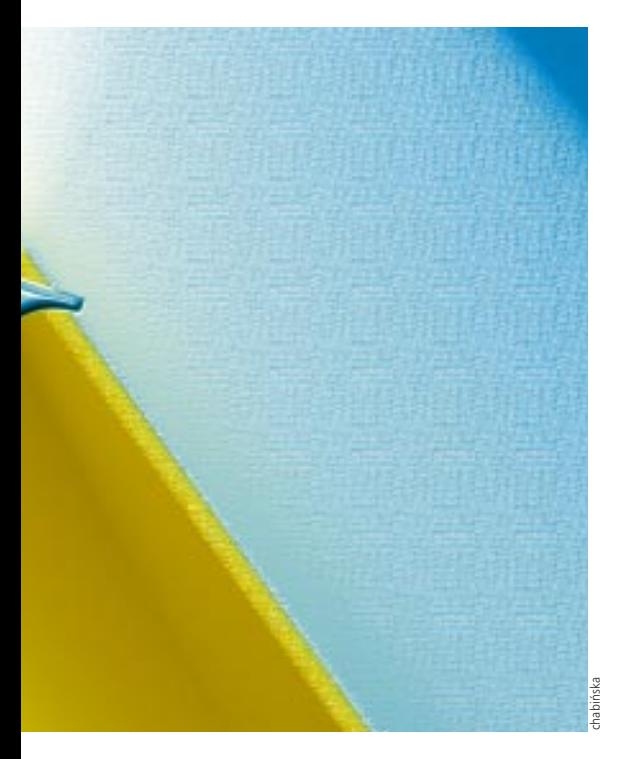

System Linux ma jednak oczywiście także i swoje słabe strony. Dla osób, które nie mają zbyt wielu doświadczeń w pracy z Unixem, Linux może być znacznie trudniejszy w administrowaniu niż np. Windows 95. Obsługa tego systemu – także graficznego środowiska X Window – nie zawsze bowiem jest w pełni intuicyjna.

Linux wymaga od użytkownika zupełnia innego podejścia niż systemy firmy Microsoft. Należy także wziąć pod uwagę fakt, że ze względu na inną pozycję rynkową Linuxa liczba współpracujących z nim aplikacji jest znacznie mniejsza niż w przypadku Windows 3.1x i 95.

Uwzględniając wszystkie wymienione zalety i wady Linuxa, każdy użytkownik musi podjąć indywidualną decyzję, czy chce zainstalowaç na swoim komputerze ten system, czy też nie. Obserwowany ostatnio dynamiczny wzrost liczby instalacji Linuxa (i to nie tylko w Kosmosie) świadczy jednak o tym, że dla wielu osób zalety systemu wyraźnie przeważają nad jego wadami.

Na płytce dołączonej do numeru zamieszczamy *Monkey Linuxa*. Jest to wersja skierowana przede wszystkim do osób, które nigdy wcześniej nie miały kontaktu z systemami unixowymi. Łatwy w instalacji Monkey Linux (cały zarchiwizowany system zajmuje raptem siedem dyskietek), pozwala zapoznać się ze światem Unixa. Pomaga podjąć decyzję czy warto poświęciç pewien obszar dysku twardego na jednà z "prawdziwych" dystrybucji Linuxa. Zainstalowanie pełnej wersji umożliwi wykonywanie poważnych zadań oraz wykorzystywanie kompletnego zestawu funkcji i wydajności systemu. Na świecie dostępnych jest około piętnastu takich pakietów – w większości wersji międzynarodowych. Przyczyną takiej różnorodności systemów sà odmienne koncepcje producentów oraz przeznaczenie poszczególnych dystrybucji.

Zamieszczona ramka "W Sieci" zawiera zestawienie cieszących się największą popularnością dystrybucji Linuxa, w tym komercyjnej – Caldery Open-Linux. W dalszej części artykułu znajdziemy szczegółowy opis instalacji Linuxa na przyk∏adzie *Monkey Linuxa* oraz dystrybucji *Debian GNU/Linux*.

#### **Podstawowa zasada instalacji Linuxa jest zawsze taka sama**

Typowa dystrybucja Linuxa – poza nielicznymy wyjątkami – składa się z wielu pojedynczych pakietów, pomiędzy którymi zachodzą ściśle określone zależności. W przeciwieƒstwie do Windows 95 w ramach jednej dystrybucji dostępne są pakiety programowe, które nie powinny byç in-

## *podstawy*

# **Opcje Fdisk-a**

Utworzenie odpowiednich partycji umożliwia program fdisk (lub cfdisk – w zależności od dystrybucji). Najważniejsze opcje fdiska (w cfdisku do dyspozycji mamy menu) to: **p** – wyświetlenie danych o partycjach już utworzonych (początek, koniec, typ itd.) **n** – dodanie nowej partycji **t** – zmiana typu partycji (przydaje się przy tworzeniu partycji wymiany – Swapspace, nale˝y wówczas na- daç jej typ 82) **d** – usuwanie partycji

**m** – pomoc

**q** – wyjście z programu, bez zapisu zmian w tablicy partycji

**w** – zapisanie nowych danych

w tablicy partycji

stalowane jednocześnie (np. różne serwery WWW lub systemy pocztowe). Kluczowà kwestia jest wiec wybór odpowiednich pakietów oraz taka ich instalacja, aby nie zachodziły pomiędzy nimi żadne konflikty. Choć zadanie to sprawia wrażenie dość skomplikowanego, w rzeczywistości nie jest takie trudne. Programy instalacyjne same zajmują się bowiem sprawdzaniem danej konfiguracji, wskazując użytkownikowi występujące problemy i możliwe sposoby ich rozwiàzania.

Instalacja systemu Linux przebiega zawsze w ten sam sposób, przy czym w poszczególnych przypadkach mogà nie występować niektóre jej etapy. Przed przystąpieniem do instalacji musi zostaç odpowiednio przygotowany twardy dysk. Sam system Linux wymaga co najmniej jednej partycji, drugà natomiast musimy przygotowaç dla potrzeb obszaru wymiany (*Swapspace*). Jeśli Linux ma pełnić funkcję serwera, musimy przewidzieć także dodatkowe partycje na katalogi */var*, */home* i */usr*. Zalety za∏o˝enia osobnej partycji dla np. katalogów u˝ytkowników (*/home*) docenimy w przypadku konieczności przeinstalowania sytemu. Dane prywatne pozostana niezmienione i ewentualne załamanie systemu będzie dla użytkowników bezbolesne. Wystarczy bowiem po przeinstalowaniu systemu napisaç np:

mount -t ext2 /dev/hda3 /home

aby uzyskać dostęp do danych. Konieczna jest póêniejsza modyfikacja plików konfiguracyjnych (/etc/fstab), aby zmianę utrwalić.

Gdy wszystkie partycje Linuxa zostały już utworzone i włączone do systemu, można przystàpiç do wyboru pakietów. W tym miejscu powinniśmy dokładnie zastanowić się, jakie mają być priorytety naszego systemu: czy ma on przede wszystkim pełnić funkcję terminala X11, edytora tekstu, systemu graficznego, terminala internetowego, serwera sieciowego, systemu projektowego itp. Następnie musimy przejrzeć listę wszystkich dostępnych pakietów, wybierając z niej modu∏y przeznaczone do instalacji. Nie należy wybierać niepotrzebnych pakietów, gdyż mogą one czasami stanowić źródło konfliktów. Pominięty przypadkowo potrzebny moduł można zainstalować później.

Jeżeli nie wybraliśmy więcej pakietów niż może zmieścić się na naszym twardym ▶ 138

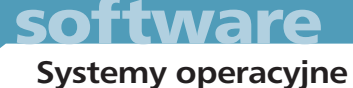

dysku, możemy teraz spokojnie napić się herbaty, gdyż instalacja systemu zajmie trochę czasu. Poszczególne pakiety wymagajà jeszcze odpowiedniej konfiguracji; program instalacyjny nie będzie nas jednak zbyt często pytał o odpowiednie parametry, gdyż większość modułów posiada już odpowiednie ustawienia standardowe.

ten parametr. Jeżeli urządzenie to występuje na pierwszej pozycji w pliku, to po właczeniu komputera automatycznie będzie uruchamiany Windows, natomiast Linux – tylko na życzenie użytkownika. Po zmodyfikowaniu pliku */etc/lilo.conf* musimy uruchomiç program *lilo*, aby wszystkie wprowadzone zmiany zostały uwzględnione.

Gdy po włączeniu komputera na ekra-

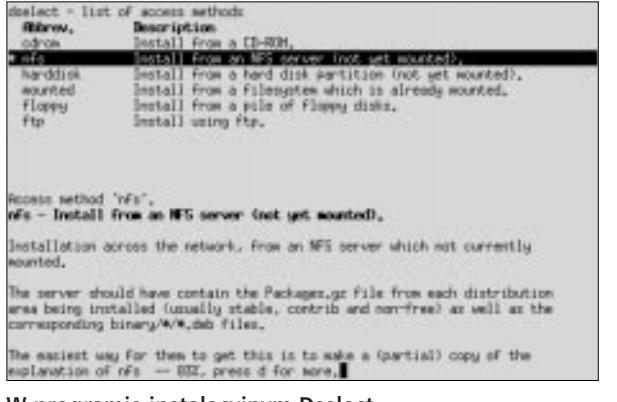

**W programie instalacyjnym Dselect (dystrybucja** *Debian GNU/Linux***)** musimy już na samym początku **okreÊliç êród∏owy noÊnik danych (z regu∏y jest to nap´d CD)**

## **LILO zarzàdza procedurà startowà**

Przed lub po instalacji pakietów na dysku należy umieścić moduł menedżera startowego (boot manager). Dla potrzeb Linuxa już na samym początku opracowano oddzielnego menedżera (tak jak w systemie OS/2). Z uwagi na swojà uniwersalność na rynku najbardziej rozpowszechnił się moduł LILO (LInux LOader).

Boot manager systemu OS/2 dopuszcza wykorzystanie modu∏u LILO jako drugiego menedżera startowego. W tym przypadku nie wolno jednak instalowaç LILO w obszarze MBR (Master Boot Record), lecz na partycji startowej.

Jeśli na komputerze zainstalowany jest Windows 95, wówczas pierwotnym menedżerem startowym musi być zawsze LILO. Przy takiej konfiguracji moduł ten należy zainstalować w obszarze MBR pierwszego dysku twardego. Plik konfiguracyjny LILO należy w tej sytuacji uzupełniç dodatkowymi instrukcjami. Urzàdzenie hda1 oznacza pierwotną partycję na pierwszym dysku twardym. W przypadku, gdy Windows 95 jest umieszczony na innej partycji, musimy odpowiednio zmodyfikowaç

systemu operacyjnego. W przeciwnym wypadku, uruchomiony zostanie system zdefiniowany jako domyślny. Aby uzyskać dostęp do znaku zachęty (prompt) LILO, należy nacisnàç lewy lub prawy klawisz [Shift]. Wówczas po naciśnięciu klawisza [Tab] na ekranie wyświetlona zo

nie pojawi się etykieta LILO, mamy 10 sekund na wybranie odpowiedniego

stanie lista możliwych do wybrania systemów operacyjnych.

## **Monkey Linux – coÊ dla poczàtkujàcych**

"Małpka" skierowana jest do osób, które wcześniej nie miały styczności z systemami unixowymi. Jest wersją uproszczoną, ale posiadającą większość cech "dużych" Linuxów. Obsługuje sieci TCP/IP i IPX/SPX, zawiera system X Window (*XFree 3.2*) oraz posiada zaimplementowaną obsługę najczęściej używanych systemów plików (ext2, dos, umsdos, vfat). Ponadto wersja Monkey zawiera gotowe do zainstalowania pakiety z serwerem WWW (*Apache 1.1.3*), MTA – Mail Transfer Agent (*Sendmail 8.8.5*) wraz z klientem Email (*Pine*), jàdro systemu w wersji 2.0.30, kompilator języka C (*GCC 2.7.2*) i inne dodatki.

Sama wersja instalacyjna (bez dodatkowych pakietów) zajmuje 7,5 MB (5 dyskietek 1,44 MB). System nie wymaga tworzenia specjalnych typów partycji. Jej instalacja polega na rozpakowaniu Monkey Linuxa do katalogu *C:\LINUX\* na istniejącej już partycji dosowej:

arj x -v -y mlinux06 C:\LINUX\

Deinstalacja jest równie ∏atwa jak instalacja. Wystarczy usunąć katalog z dysku twardego.

## **Debian GNU/Linux 1.3.1 – pe∏na dystrybucja Linuxa**

Ca∏a dystrybucja Debian GNU/Linuxa, podobnie jak jàdro systemu, jest opracowywana przez wielu użytkowników Internetu. Nad systemem Debian GNU/Linux pracuje obecnie oko∏o dwustu programistów z całego świata. Ponieważ sami eksperci zarzàdzajà grupami komputerów lub pełnią funkcje administratorów systemów w firmach i u operatorów internetowych; są więc osobiście zainteresowani stabilnością całego Linuxa. Dzięki takiemu zespołowi ludzi Debian wyróżnia się bardzo wysoką jakością, której utrzymanie zapewnia ogólnie dostępny system do wykrywania błędów, czyli tzw. bugtracking (patrz ramka Info).

Niestety, nie wszystkie programy sà tworzone przy uwzględnieniu linuxowej licencji GNU Public Licence (GPL) lub podobnych regulacji. Z tego też względu nie jest możliwe, aby wszystkie aplikacje tej dystrybucji by∏y umieszczone w jednym wspólnym katalogu. Poszczególne pakiety należy więc podzielić na stable (w∏aÊciwe pakiety dystrybucji), non-free (np. shareware i inne programy z ograniczonymi prawami autorskimi) ▶ 141

## *podstawy*

# Współpraca sprzętu **z Linuxem**

Współczesny sprzęt (adapter SCSI, karta graficzna czy też nagrywarka CD) może bez problemu współpracować z Linuxem. Kłopoty mogą występowaç w przypadku tych komponentów, które dopiero wkraczają na rynek. Nawet jednak kłopotliwe niegdyś karty graficzne Matroxa współpracują już z systemem XFree86, który jest bezp∏atnym serwerem graficznego środowiska X Window. Z uwagi na fakt, że sprzętowa uniwersalność Linuxa spowodowałaby zbyt duży wzrost rozmiarów jego jądra, element ten już od dawna nie posiada więc budowy monolitycznej, lecz modularnà. Poszczególne sterowniki mogą być zatem dołączane i usuwane z pamięci podczas pracy systemu w zależności od potrzeby ich użycia.

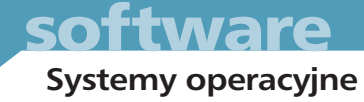

oraz contrib (pakiety oparte na produktach komercyjnych lub non-free, ale dostępne bezpłatnie).

Dodatkową grupę non-US tworzą pakiety, które ze względu na prawa patentowe lub obowiàzujàce dotychczas ograniczenia eksportowe w dziedzinie programów kryptograficznych nie mogà byç wywożone z USA.

Z uwagi na fakt, że GNU/Linux jest otwartà dystrybucjà, tworzonà przez indywidualnych projektantów, istnieje tak że możliwość wydzielenia dodatkowego zestawu pakietów local. Grupa ta jest rozpoznawana przez program instalacyjny i automatycznie w∏àczana do systemu.

Także system Debian GNU/Linux może być bezpośrednio uruchamiany z kompaktu. Jeśli jednak potrzebna jest nam dyskietka startowa, to musimy jà najpierw samodzielnie utworzyç, korzystajàc z do∏àczonej do CD broszury. Po uruchomieniu komputera uaktywni się wstępna wersja Linuxa, za pomoca której przeprowadzona zostanie ca∏a instalacja.

Po każdym etapie tej procedury program instalacyjny sprawdza aktualny stan, na podstawie którego tworzone jest kolejne menu. Po wprowadzeniu obsługi klawiatury i utworzeniu systemu plików ze specjalnej dyskietki sterowników (*drv1440.bin*) sa instalowane moduły

**STATE AND DESCRIPTION** ress ing Bep .<br>Ham installed: remove Guas: install), Required<br>-torm depends on mources-base

derrelationships affecting nourcer-base

**W przypadku wystàpienia konfliktów program**  *Dselect* **automatycznie przedstawia propozycje ich rozwiàzania**

jądra Linuxa (patrz ramka "Współpraca sprzętu z Linuxem"). W przypadku napędu ATAPI CD-ROM etap ten może jednak być pominięty. Aby istniała możliwość wczytania odpowiednich sterowników, musimy w tym miejscu zarezerwowaç dla dodatkowych urządzeń adresy I/O.

#### *w sieci*

# **Gdzie mo˝na uzyskaç programy linuxowe**

Większość bezpłatnych programów dla Linuxa można znaleźć w internetowym archiwum na serwerze SunSITE lub też jego mirrorach (za pośrednictwem usługi FTP). Wiele zgromadzonych tam pakietów programowych jest już zawartych w poszczególnych dystrybucjach Linuxa, w zwiàzku z czym nie trzeba ich już oddzielnie instalować.

Inaczej cała sprawa wygląda w przypadku oprogramowania komercyjnego. Na serwerze SunSITE nie znajdziemy raczej kompletnych pakietów tego typu. Informacje o tym, jakie programy są w ogóle dostępne na rynku oraz gdzie można je uzyskać, znajdziemy w serwisie Commercial-HOW-TO. Odpowiednie adresy internetowe znajduja sie w ramce Info.

## **Przeglàd najpopularniejszych dystrybucji Linuxa**

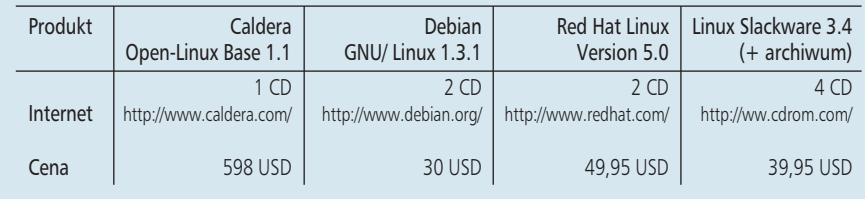

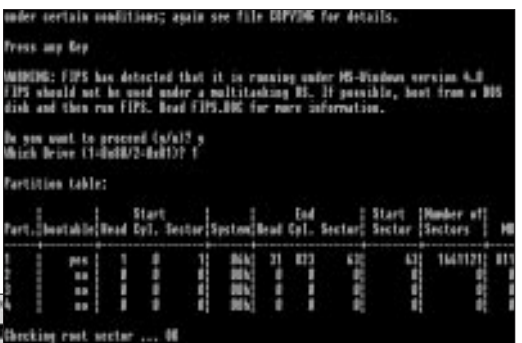

**W przeciwieƒstwie do Fdiska program FIPS potrafi zmieniç uk∏ad partycji dyskowych bez utraty zgromadzonych danych**

Następnie w systemie zostaną skonfigurowane mechanizmy sieciowe.

Jako kolejny element instalowany jest tzw. system bazowy, czyli okrojony Linux, niezbędny do przeprowadzenia dalszej instalacji. Z uwagi na

to, że zawiera on tylko najważniejsze programy, jego rozmiary są bardzo małe (jednak nie na tyle małe, aby zmieścił się on na pojedynczej dyskietce).

Jeśli komputer ma możliwość startowania z kompaktu, to można zlecić programowi instalacyjnemu, aby

wykorzystywa∏ system bazowy umieszczony na płycie CD. Gdy takie rozwiàzanie nie będzie funkcjonować, można przy użyciu drugiej konsoli (przełączanie za pomocą sekwencji  $[Alt]+[F2]$ ) spróbować ręcznie pod∏àczyç kompakt do systemu oraz podaç programowi instalacyjnemu odpowiednią ścieżkę dostępu.Do tego celu należy użyć polecenia:

mount -t iso9660 /dev/hdb /cdrom -o ro

Jeżeli i to nie pomoże, zawsze pozostaje możliwość instalacji z dyskietek. Specjalne dyskietki należy utworzyć na takiej samej zasadzie jak startową. Następnie system jest odpowiednio konfigurowany i instaluje się moduł LILO. Dalsza część całej procedury odbywa się po zrestartowaniu komputera.

#### **Program Dselect zarzàdza instalacjà**

Po ponownym uruchomieniu peceta musimy podać w systemie hasło roota, a następnie utworzyć konto normalnego użytkownika. Gdy wykonamy te czynności, program instalacji pakietów Dselect zostanie uaktywniony automatycznie. Już ▶ 142

## *technologie*

## **Tworzenie partycji dyskowych dla Linuxa**

System Linux potrzebuje do pracy co najmniej jednej wolnej partycji na dane oraz dodatkowej partycji wymiany (swap) dla pamięci wirtualnej. Jeśli chcemy zainstalować Linuxa w istniejącym środowisku DOS/Windows, musimy dokonać nowego podziału twardego dysku na partycje. Operacje te można wykonaç bez straty zgromadzonych na tym nośniku danych.

Specjalnie dla potrzeb Linuxa opracowano bowiem program FIPS, który umożliwia właśnie realizacie tego zadania. Wszystkie dotychczasowe dane muszą jednak znajdować się w pierwszej części dysku, a pozostała część nośnika powinna być wolna. Do porządkowania zawartości dysku możemy wykorzystać jeden ze standardowych programów optymalizacyjnych.

na samym poczàtku musimy w nim określić, z jakiego nośnika źródłowego zamierzamy korzystać. Parametr ten można w póêniejszym czasie zmieniç – np. w celu wczytania uzupełnień systemowych.

Następnie musimy założyć kilka katalogów. Odpowiednie ścieżki dostępu dla katalogów zwiàzanych z samà dystrybucjà (stable, contrib, non-free i local) mo żemy znaleźć na nośniku instalacyjnym. Jeśli popełnimy w tym miejscu jakiś błąd, możemy przerwać wprowadzanie danych za pomocà [Ctrl]+[c] i ponownie wpisaç wybraną nazwę.

Następnie za pośrednictwem opcji Select powinniśmy przejść do wyboru pakietów. Na ekranie zostanie najpierw wyświetlona instrukcja obsługi, którą należy uważnie przeczytać. Za pomocą klawisza spacji można opuścić stronę pomocniczą; w każdej chwili możemy wrócić do tego ekranu używając klawisza znaku zapytania.

Sam ekran wyboru pakietów składa się z dwóch części: w górnej znajduje się lista dostępnych pakietów, a w dolnej – ich opis. Do zmiany aktualnego uporządkowania listy służy klawisz [o]. Jeśli chcemy, aby lista pakietów zajmowała cały ekran, możemy to uzyskać za pomocą opcji [I]. Na początku warto jednak pozostawiç standardowe ustawienia i zająć się samą instalacją. W każdej chwili można ponownie uruchomić program Dselect, aby usunąć istniejące pakiety lub zainstalować nowe. Na liście dostępnych pakietów pozycje przeznaczone do instalacji wybieramy klawiszem [+], a przewidziane do usunięcia – klawiszem [–].

## **Automatyczne usuwanie**  konfliktów zależności

Przy wyborze pakietów może zdarzyć się, że na liście zaznaczyliśmy takie pozycje, które wymagajà zainstalowania innych lub nie mogą współpracować z określonymi pakietami. Sytuacja taka stanowi naruszenie zasady zależności pakietów, w związku z czym program Dselect wyświetli na ekranie dodatkową stronę informacyjną, ułatwiajàcà rozwiàzanie tego problemu. W jej górnej części znajdziemy ponownie listę wyboru pakietów, natomiast w dolnej – informację o wpływie danego pakietu na cały konflikt. Wystarczy nacisnąć [Enter], aby zaakceptowaç proponowane przez program rozwiàzanie problemu.

Poniżej przedstawione zostało zestawienie kombinacji klawiszy, wykorzystywanych przy rozwiàzywaniu problemów zależności:

[Enter] akceptacja zmian

- [D] anulowanie zmian wprowadzonych przez program dselect
- [l] powtórne wyświetlenie rozwiązań proponowanych przez program dselect
- [i] wyświetlenie informacji o danym pakiecie
- [X] odrzucenie zmian
- [Q] zignorowanie zmian i kontroli poprawności

Na pierwszy rzut oka technika ta może wydawać się dość niewygodna, jednak może nas ona uchroniç przed utworzeniem wadliwej konfiguracji systemu. Debian GNU/Linux cieszy się właśnie opinią systemu o dobrze zdefiniowanych zależnościach, co gwarantuje użytkownikom wygodnà i stabilnà prac´.

Do opuszczenia opcji wyboru pakietów powinniśmy użyć klawisza [Enter]. Kolejny punkt menu umożliwia instalację wybranych pakietów, co również zajmie trochę czasu. Bezpośrednio po zainstalowaniu następuje konfiguracja tych modułów. Ponieważ położono duży nacisk na zgodność z istniejącymi standardami oraz możliwość indywidualnego konfigurowania systemu, podczas instalacji Debiana użytkownik musi odpowiedzieç na znacznie więcej pytań niż przy innych dystrybucjach.

Jeśli jakiegoś pakietu nie daje się skonfigurować, to często jest on zupełnie nieprzydatny dla systemu. Oddzielny punkt menu Config umożliwia jednak konfigurację wszystkich takich "opornych" modu-∏ów. Niektóre pakiety (*gpm*, *smail*, *exim*, *msqld*) dysponujà specjalnymi programami konfiguracyjnymi, które niestety nie posiadaja żadnego ujednoliconego interfejsu użytkownika.

*oprac. Krzysztof Krala (ms,jk)*

#### *info*

# *Internet*

Commercial-HOWTO, zestaw komercyjnych pakietów software'owych: **ftp://sunsite.unc.edu/pub/Linux/ Documetation/HOWTO/Commercial- -HOWTO**

Archiwum na serwerze SunSITE: **ftp://sunsite.icm.edu.pl/pub/Linux/**

System wykrywania błędów Debian Linuxa: **http://www.debian.org/Bugs/**

Lista subskrypcyjna użytkowników Debian Linuxa:

**debian-user@lists.debian.org** (W celu rejestracji należy wysłać pod adres **debian-user-EQUEST@lists.** debian.org wiadomość zawierającą w polu temat słowo subscribe)

Ogólna struktura systemu plików Linuxa: **ftp://ftp.infodrom.north.de/pub/ Linux/Docs/FSSTND/fsstnd-1.2.txt.gz** Dodatki do Debian GNU/Linuxa 1.3.1: **ftp://ftp.debian.org/debian/ bo-updates/**

**Na płycie CHIP-CD 1/98**<br>1/98 → Włategorii Softwarell w kategorii Software|Pełne znajduje się Monkey Linux.